# Paper 068-2009 "Backup From The Startup"

Keep a Constant Backup Your SAS® Logs and Listing Output From SAS Display Manager® in Microsoft Windows By Paul D. McDonald, MBA Overland Park, Kansas

#### Abstract

This is a quick tip on how to create a simple Microsoft Windows batch file utility to start up SAS Display Manager and create unique data-time-stamped logs and listing output every time you start up SAS.

# **Trademarks and Copyright Notices**

SAS®, the SAS Software System®, and its components are registered trademarks of The SAS Institute, Inc. in Cary, NC, USA.

Microsoft Windows® and its components are registered trademarks of Microsoft in Redmond Washington, USA.

## **Disclaimer**

This system works with the SAS Display Manager system and has been tested only in Microsoft Windows (specifically, Microsoft Windows(XP) in SAS v8.2) but it should work well in any display manager system.

# You Gotta Back Up Your Logs and Output, Right?

Okay, maybe it's best to say "you really, really, really SHOULD back up your logs and output." Having an audit trail of your work is the simplest and easiest way to ensure that you don't lose any valuable ideas and can recover quickly from any mistakes that you may make along the way.

# The Magic of Batch

A Windows Batch File is the perfect solution for this problem! It's simple and easy to set up. Here's the way to do it.

# **Get Ready**

There are three simple things to do that will help you to prepare your system for setup of easy SAS Backup:

 Decide where to backup the files to (Windows directory folders)

- Make sure that folder exists (create it if you need to).
- 3. Get the "skeleton" batch file

# Where to Backup?

Decide where you want the backup files to be. I recommend placing them in neighboring folders named "saslog" and "saslst" somewhere on your local drive. If the folders do not exist, create them.

HINT: If you have read the paper "Backup Early, Backup Often" you can place these two backup folders in the same directory as the saspgm folder you created from that paper!

#### Get The Skeleton Batch File

The skeleton batch file is located at the end of this paper.

# Prepare the Batch File

Download the batch file and copy it to your local drive somewhere in the Windows PATH (I recommend c:\windows\startsas.bat for your location, but your site may have a different declared location for batch files). Now, you've got some changes and setup to complete.

# Make Necessary Changes

Yes, you will need to make some changes to your skeleton batch file. Specifically you will need to take care of the following four variables:

sasexe - location of the SAS Software System

sasoptions - desired SAS Options for startup

altlog - Windows folder location of the log backups

altIst - Windows folder location of the lst backups

These four variables will need to be modified in the skeleton file—look for the statement "### MAKE CHANGES HERE FOR INITIAL SETUP" as a marker.

The folder locations MUST be in DOS-Style descriptions: for example, "C:\My Documents" will need to be expressed as "C:\DOCUME~1\" for correct application of the utility.

## Set up the Shortcut

Create a shortcut on the Windows Desktop that runs that batch file. You can change the icon to the traditional SAS Icon by right-clicking and selecting "properties" so the interface is more friendly.

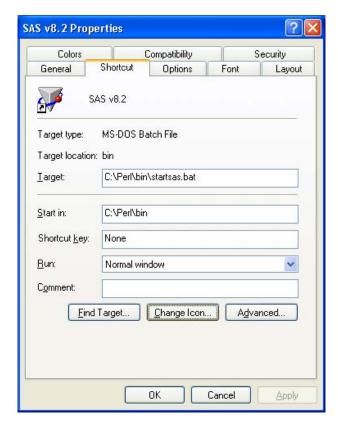

You can go to the "shortcut" tab and select the "change icon" button from properties to easily

modify your icon. You can use the traditional SAS Software Icon by browsing to the location of "sas.exe" on your system.

**Coders' Corner** 

Also, under the "general" tab you can rename the icon. I set mine to SAS v8.2. This is especially handy if you want to have different types of startup sessions, such as "production" and "development" systems.

Notice in this example the "target" is not in the C:\Windows directory, but in another directory ("C:\Perl\bin") due to site restrictions.

# Done!

Click on your icon and run a quick SAS program. Go to the folder location and look at your new backup files that you just created!

### More?

Want to learn how to quickly and easily backup your SAS Programs from Display Manager? Be sure to read the paper "Backup Early, Backup Often", also by the author.

#### About the Author

Paul D. McDonald, MBA, is a SAS Certified Professional and Senior Analysis Programmer at PRA International in Lenexa, Kansas. He can be reached by phone at (913) 410-2109 or by e-mail at mcdonaldpaul@praintl.com.

```
:::
      PROGRAM: startsas.bat
::
::
      PURPOSE: This program sets up SAS to run in an interactive session. It
::
               assigns locations for ALTLOG and ALTPRINT so that there is an
::
               audit trail of all work done using this icon for startup.
::
::
       VESION: 1.1
               Part of the RDS\Administrator(tm) package
::
               Developemd for use with Microsoft WindowsXP(r) with the
::
               SAS(r) Software System
::
::
        SETUP: FIND ### to locate changes. Set up the command line to point to
::
               site location of the SAS software system and any SAS options desired.
::
              You will also need to declare the file locations for the ALTLOG and
::
               ALTPRINT options. USe the DOS-Style directory locations without
::
               spaces and the ~* naming convention as necessary.
::
::
              The program is best run as a shortcut from your desktop. This way the
::
               user can double-click on the icon and start the SAS session and the
::
               user will automatically have backup ALTLOG and ALTPRINT locations
::
::
               created for audit trails. You may want to modify the shortcut to
              use the SAS System icon.
::
::
::
      LICENSE: This library is free software--you can redistribute it and/or
               modify it under the terms of the GNU Lesser General Public
::
               License as published by the Free Software Foundation--either
::
              version 2.1 of the License, or (at your option) any later version.
::
::
              This library is distributed in the hope that it will be useful,
::
               but WITHOUT ANY WARRANTY--without even the implied warranty of
::
              MERCHANTABILITY or FITNESS FOR A PARTICULAR PURPOSE. See the GNU
::
              Lesser General Public License for more details.
::
::
::
              You should have received a copy of the GNU Lesser General Public
               License along with this library--if not, write to the Free Software
::
::
               Foundation, Inc., 59 Temple Place, Suite 330, Boston, MA 02111-1307
::
::
          OSI: This software is OSI Certified Open Source Software.
               OSI Certified is a certification mark of the Open Source Initiative.
::
::
      SUPPORT: Visit our website to download the most current version and our
::
               training and documentation for this and other SPIKEware utilities.
::
::
      WOOF!
               (c) 2002, 2005, 2006 by SPIKEware, Inc.
::
               http://www.SPIKEware.com/
::
     ______
::---
      CREDITS: This software program is the intellectual property of SPIKEware, Inc.
::
::
:: TRADEMARKS: RDS, Rapid Decision Support, and its components are the property
              of SPIKEware, Inc. in Overland Park, KS http://www.spikeware.com/
::
::
               SAS, the SAS Software System, and its components are property
::
               of the SAS Institute, Inc. in Cary, NC http://www.sas.com/
::
::
              Windows, WindowsXP, and its components are the property of
::
              Microsoft in Redmond, WA http://www.microsoft.com/
::
::
```

```
SYNTAX: >startsas ==> runs SAS with date-time unique ALTLOG and ALTPRINT
                         >startsas /? ==> displays help
::
::
Begin Program
::
@echo off
:init
......
:: Initialize the system
::----variables calculated by the program
:: programdate = the date the program is run
:: programtime = the time the progam is run
::----system variables used
                       = input value from the batch command
:: date = the current date
                     = the current time
:: time
setlocal
cls
set programname=%1%
set programdate=%date:~4,10%
set programdate=%programdate:/=-%
set programtime=%time::= %
set programtime=%programtime: =%
goto changes
:changes
:: ### MAKE CHANGES HERE FOR INITIAL SETUP
:: sasexe
                     = SAS executable location [usually C:\PROGRA~1\SASINS~1\SAS\V8\sas.exe]
:: sasoptions = for SAS System options that your site would like to use [see SAS documentation]
:: altlog = SAS log file [*.log]
                                                                (modify only the directory location)
                     = SAS output file [*.lst] (modify only1 the directory location)
:: altlst
::
set sasexe=C:\PROGRA~1\SAS\SAS9~1.1\sas.exe
set \ sasoptions = -nologo \ -xmin \ -noxwait \ -xsync \ -nonews \ -CONFIG \ C:\PROGRA \sim 1 \ SAS \ SAS9 \sim 1.1 \ ls \ -no. \ SASV9.CFG \ -no. \ -no.
set \ altlog=C:\DOCUME-1\MCDONA-1\MYDOCU-1\MYSASF-1\saslog\sas\_\$programdate\@\$programtime\$.log
set \ alt1st=C:\DOCUME-1\MCDONA-1\MYDOCU-1\MYSASF-1\saslst\sas\_\$programdate\@\$programtime\$.lst
::
:: ### END OF CHANGES FOR INITIAL SETUP
::
goto navigate
:navigate
:: test for request for help
::
if "%1%" == "?" goto help
if "%1%" == "/?" goto help
if "%1%" == "h" goto help
if "%1%" == "/h" goto help
if "%1%" == "/H" goto help
if "%1%" == "H" goto help
```

```
if "%1%" == "help" goto help
if "%1%" == "HELP" goto help
if "%1%" == "Help" goto help
if "%1%" == "-?" goto help
if "%1%" == "-h" goto help
if "%1%" == "-H" goto help
if "%1%" == "-help" goto help
if "%1%" == "-HELP" goto help
if "%1%" == "-Help" goto help
goto main
:main
:: set variables for saslog and saslst files
:: saslog
        = the sas log file
          = the sas output 1st file
:: saslst
start %sasexe% -altlog %altlog% -altprint %altlst% %sasoptions%
goto term
:help
:: the initial HELP screen
::
cls
echo RDS\ADMINISTRATOR (TM) SAS Batch processing utility
echo Version 1.1 08-31-2005
echo (c) 2005 by SPIKEware, Inc. All Rights Reserved. Open Source Version.
echo http://www.spikeware.com/
echo.
echo.
echo Usage: startsas [/?]
echo. (no option) starts an interactive session of PC SAS with date-time stamped
              ALTLOG and ALTPRINT options.
echo. /? or h
              displays help information only
echo.
echo If you use startsas.bat on a regular basis you are strongly encouraged to visit
echo the SPIKEware website and make a contribution toward future releases of this
echo and other Rapid Decision Support(tm) utilities. Watch for new releases on
echo our website at http://www.spikeware.com/!
echo.
goto term
:: Terminate the batch file
endlocal
exit /b
((-------
:: end of program startsas.bat :
:: have a nice day
((------)
```